V1.4 2011.10.21 V1.5 2012.4.26

# **RemoDAQ-8000 DIO** 族模块

用户手册

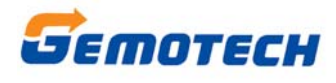

北京集智达智能科技有限责任公司

#### 目录

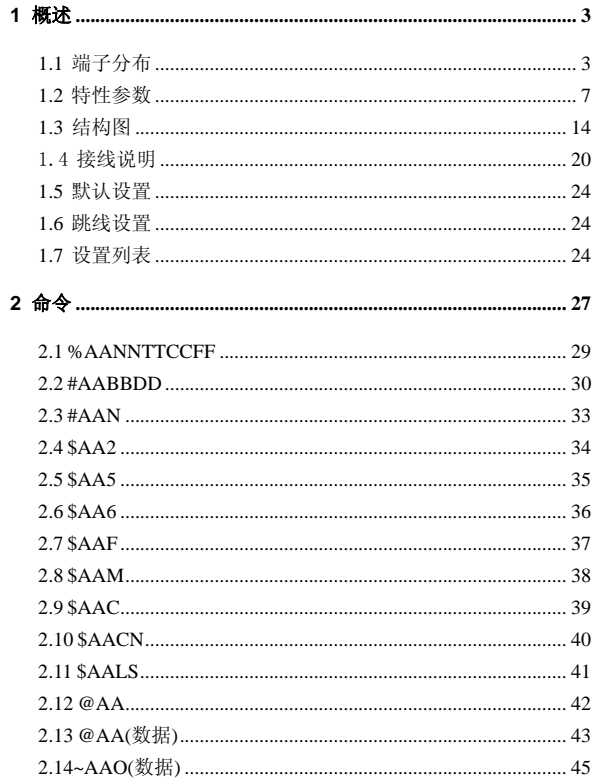

#### $\,1\,$

#### RemoDAQ-8000 DIO 族模块用户手册

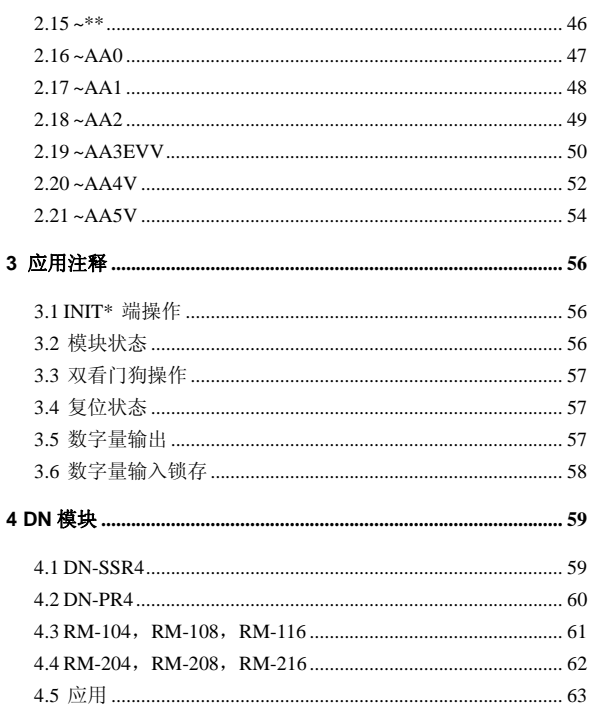

2010.3.30 V1.1 更改了 REMODAQ-8060 触点容量 2011.10.21 V1.4 增加了 R-8055SO 的相关数据 2012.4.26 V1.5 更改 R-8055SO 的输出类型

 $\overline{2}$ 

# **1** 概述

RemoDAQ-8000 系列是基于 RS-485 网络的数据采 集和控制模块。它们提供了模拟量输入、模拟量输出、 数字量输入/输出、定时器/计数器、交流电量采集、无线 通讯等功能。这些模块可以由命令远程控制。DIO 模块 支持 TTL 信号、光隔离数字输入、继电器输出、固态继 电器输出、PhotoMOS 输出、集电极开路输出。请参考 1.2 节获取更多的细节。

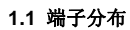

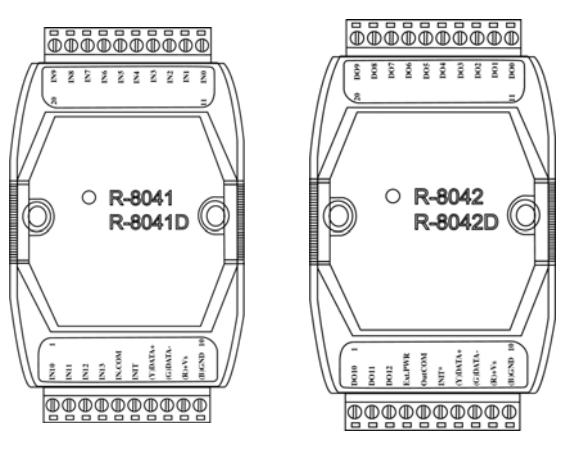

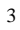

RemoDAQ-8000 DIO 族模块用户手册

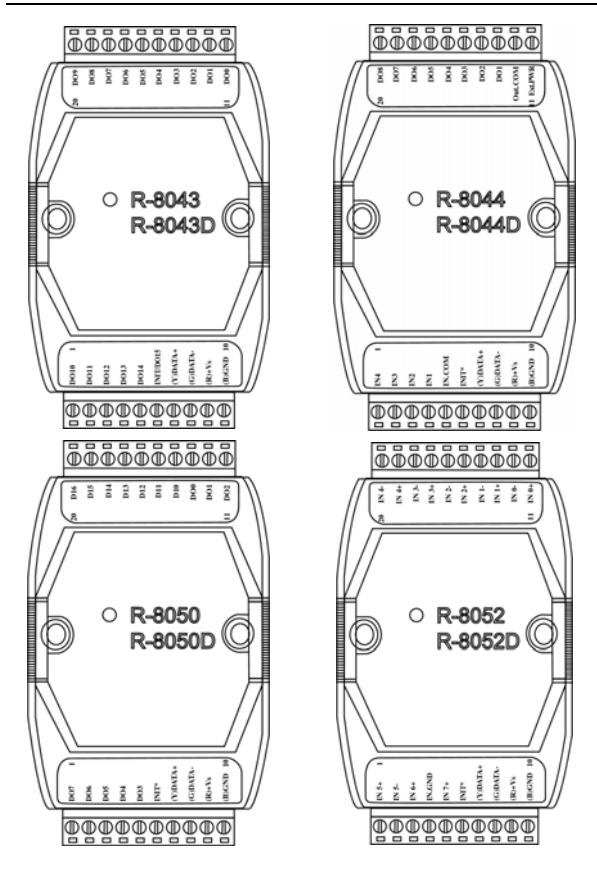

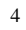

RemoDAQ-8000 DIO 族模块用户手册

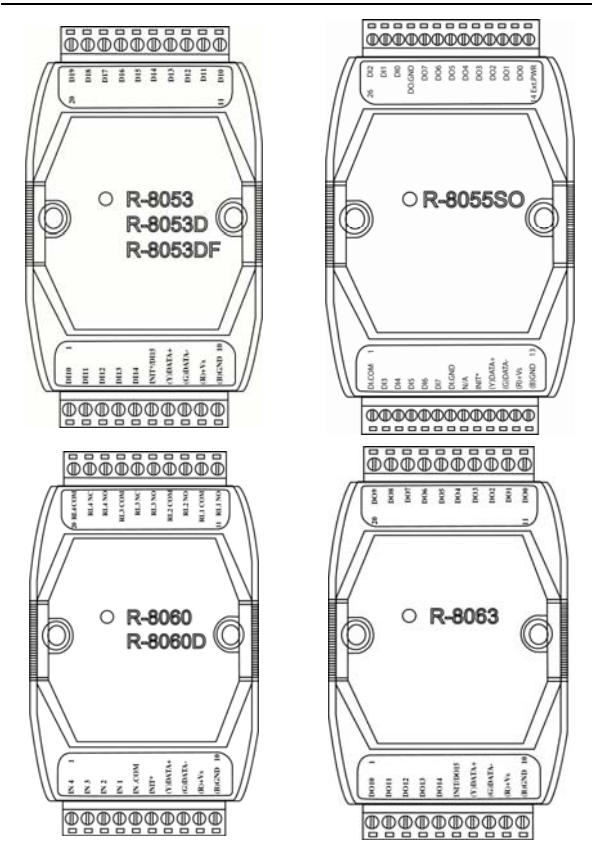

RemoDAQ-8000 DIO 族模块用户手册

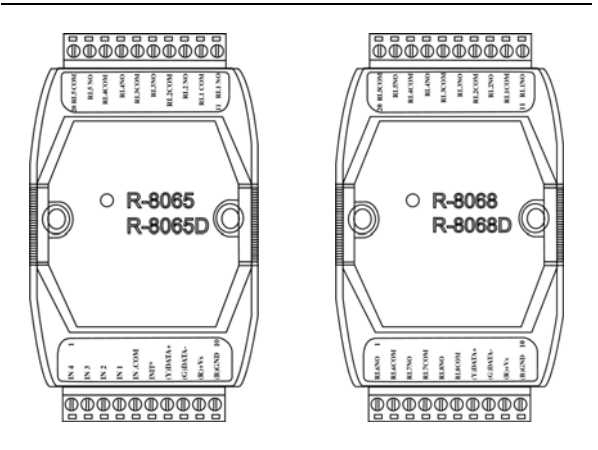

#### **1.2** 特性参数

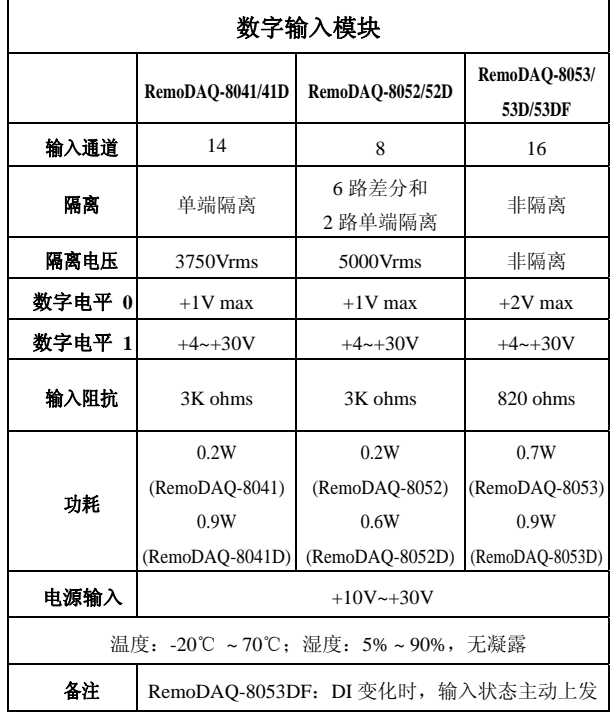

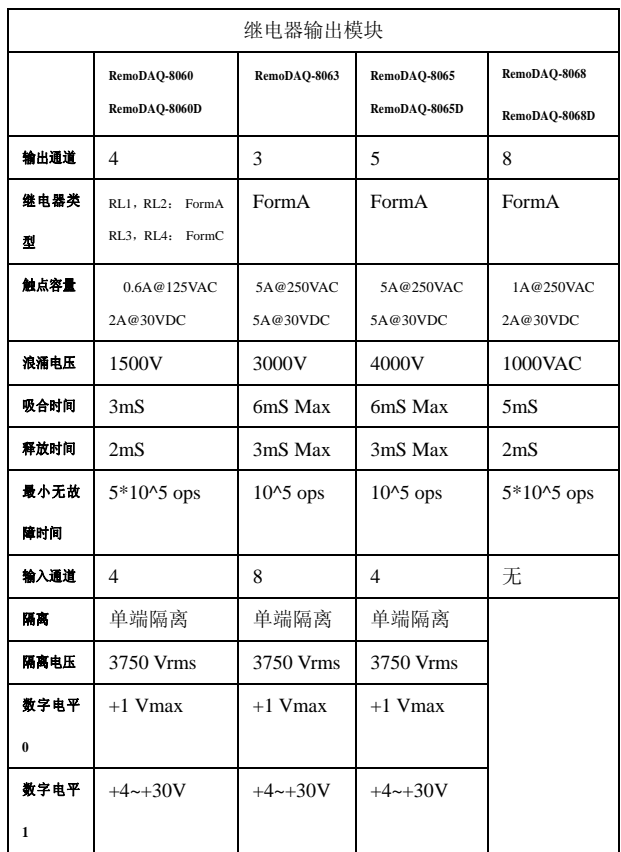

#### RemoDAQ-8000 DIO 族模块用户手册

RemoDAQ-8000 DIO 族模块用户手册

| 输入阻抗                       | 3K ohms         | 3K ohms | 3K ohms         |                 |  |
|----------------------------|-----------------|---------|-----------------|-----------------|--|
| 功耗                         | 1.3W            | 1.3W    | 2.2W            | 1.5W            |  |
|                            | (RemoDAQ-8060)  |         | (RemoDAQ-8065)  | (RemoDAQ-8068)  |  |
|                            | 1.9W            |         | 1.3W            | 2.2W            |  |
|                            | (RemoDAQ-8060D) |         | (RemoDAQ-8065D) | (RemoDAQ-8068D) |  |
| 电源输入                       | $+10$ ~ $+30V$  |         |                 |                 |  |
| 温度:-20℃ ~70℃:湿度:5%~90%,无凝露 |                 |         |                 |                 |  |

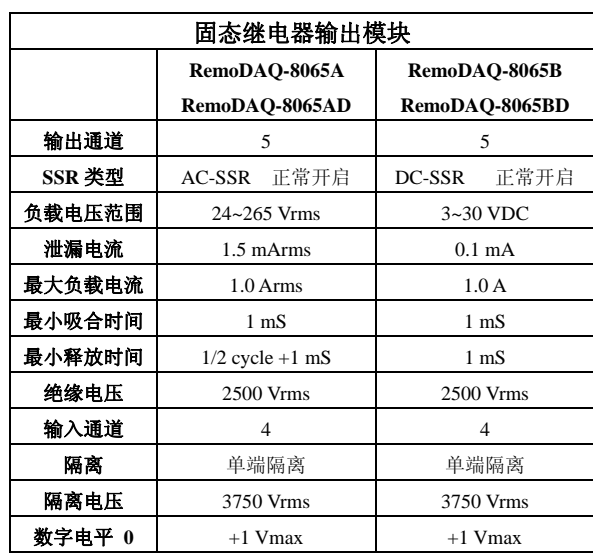

RemoDAQ-8000 DIO 族模块用户手册

| 数字电平 1                            | $+4 \sim +30V$                            | $+4 \sim +30V$ |  |  |
|-----------------------------------|-------------------------------------------|----------------|--|--|
| 输入阻抗                              | 3K ohms                                   | 3K ohms        |  |  |
|                                   | 1.6W(RemoDAQ-8065A) 1.5W(RemoDAQ-8065B)   |                |  |  |
| 功耗                                | 0.8W(RemoDAQ-8065AD) 0.7W(RemoDAQ-8065BD) |                |  |  |
| 电源输入                              | $+10$ ~ $+30V$                            |                |  |  |
| 温度: -20℃ ~ 70℃; 湿度: 5% ~ 90%, 无凝露 |                                           |                |  |  |

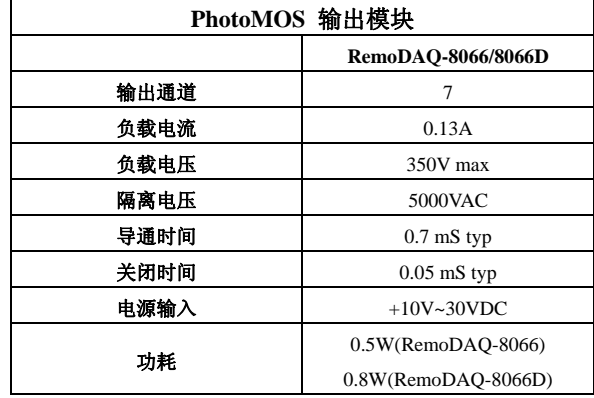

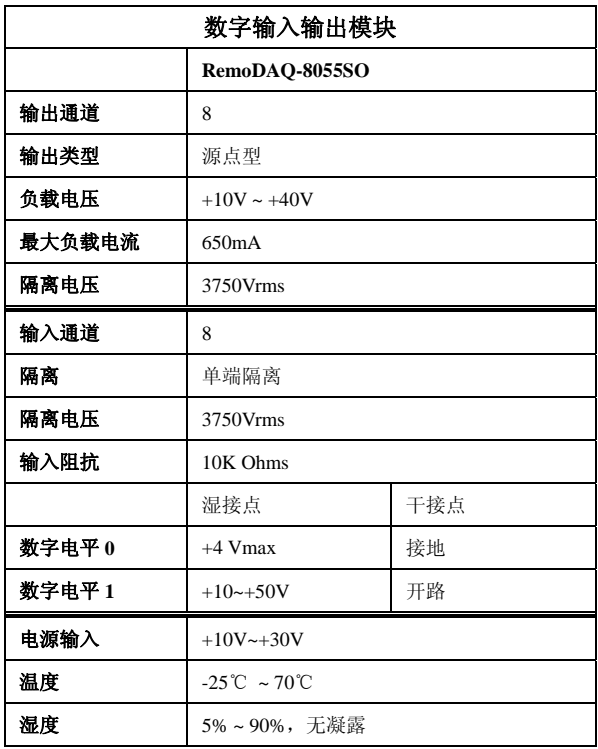

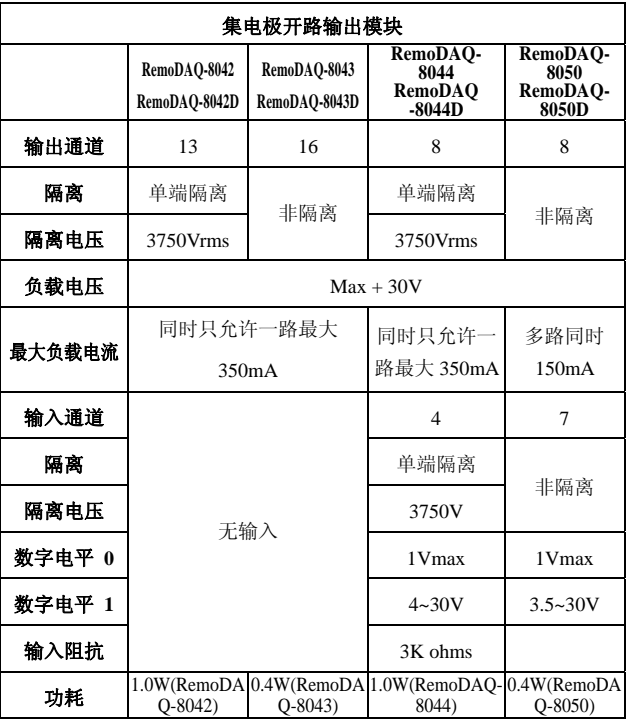

#### RemoDAQ-8000 DIO 族模块用户手册

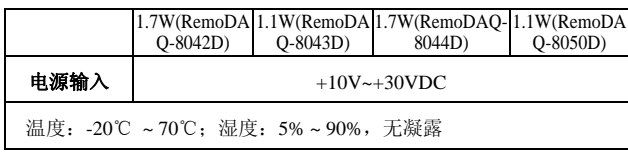

#### **1.3** 结构图

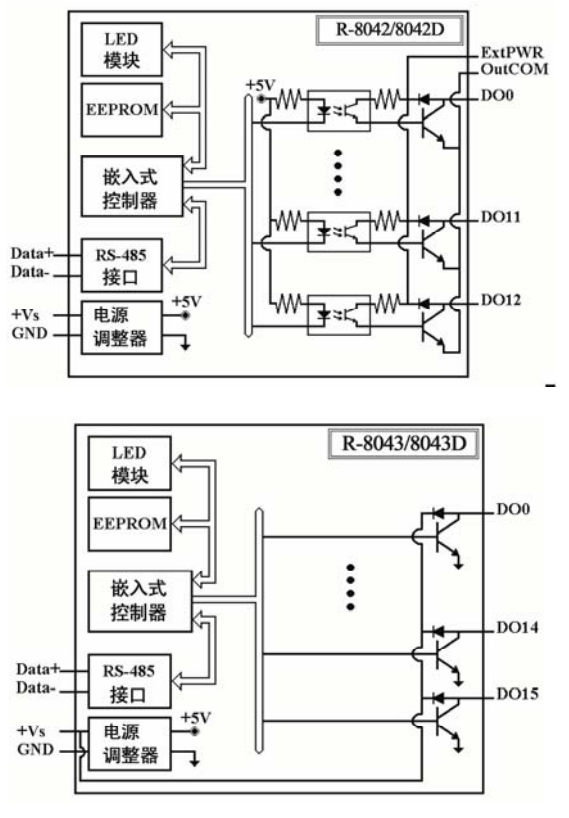

<sup>14</sup>

RemoDAQ-8000 DIO 族模块用户手册

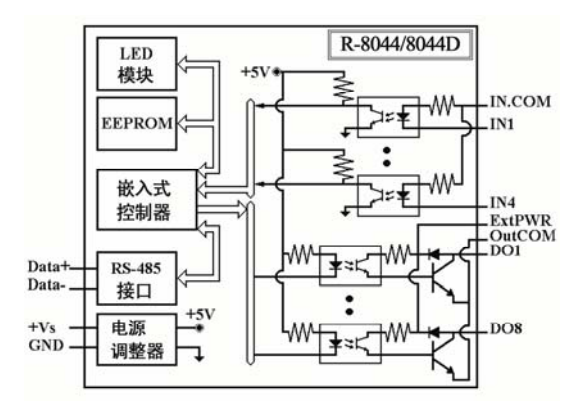

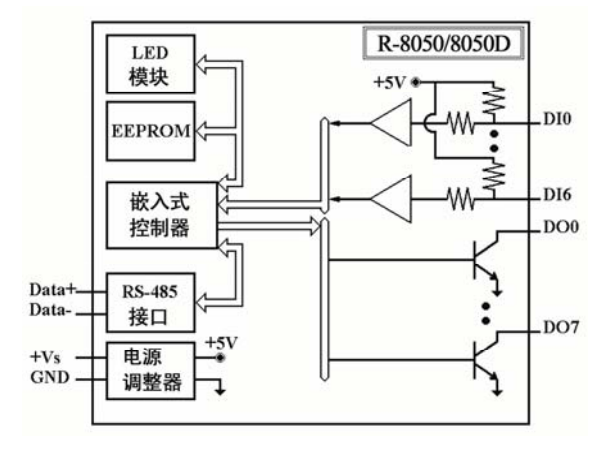

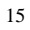

RemoDAQ-8000 DIO 族模块用户手册

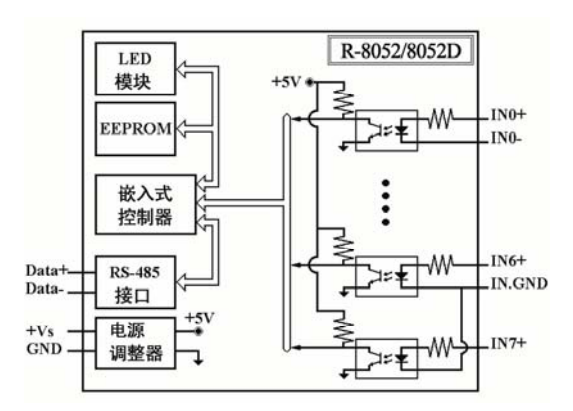

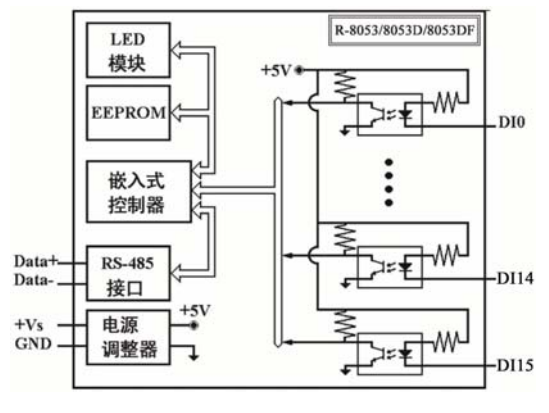

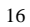

RemoDAQ-8000 DIO 族模块用户手册

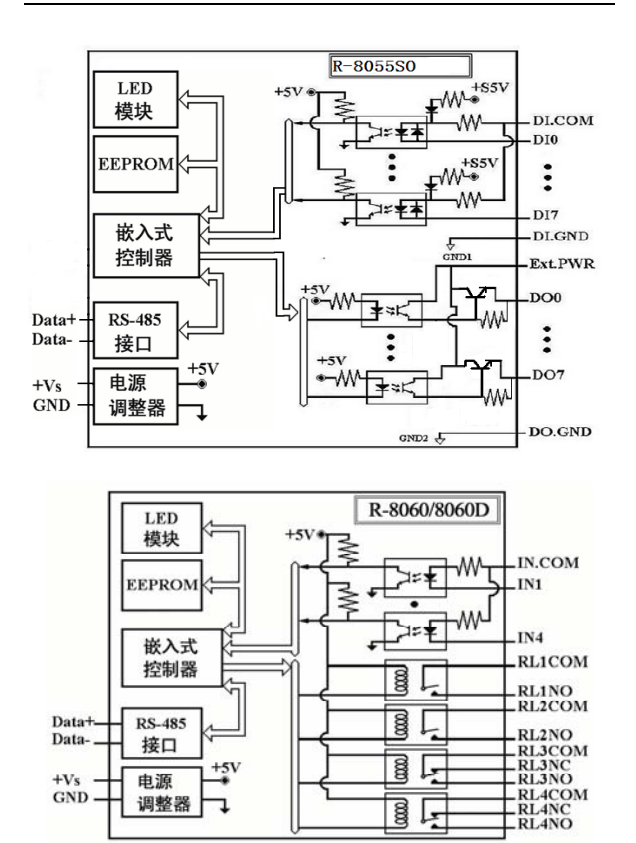

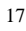

 $\frac{+5V}{4}$ 

J

电源 ₶ 调整器

 $+Vs$ <br>GND

圖匠

图

RemoDAQ-8000 DIO 族模块用户手册

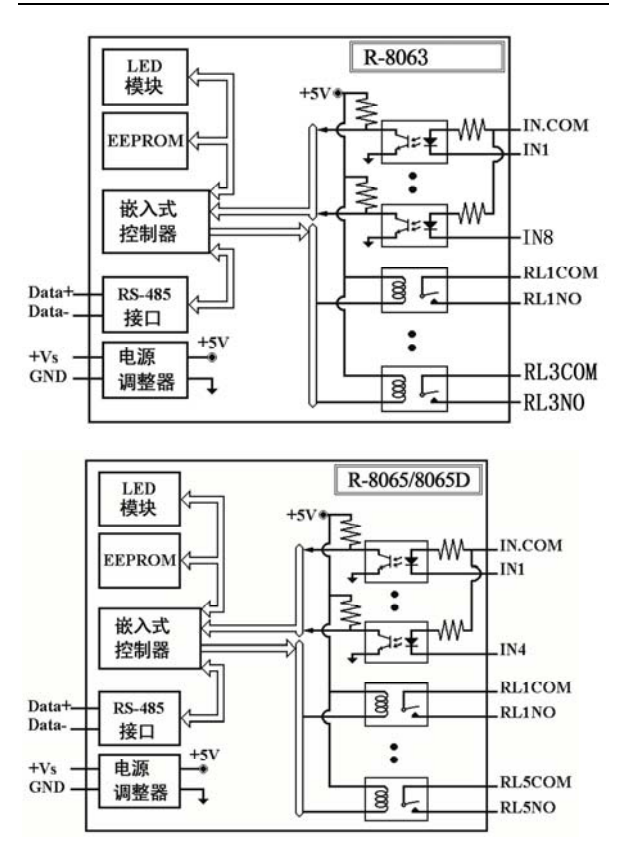

RemoDAQ-8000 DIO 族模块用户手册

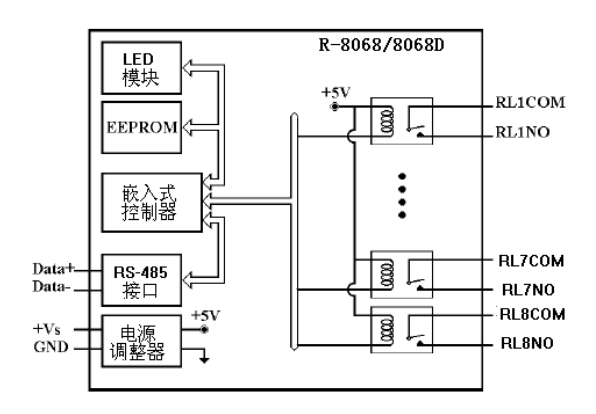

19

#### 1.4 接线说明

#### 干节点信号输入 **TTL/CMOS** 信号输入

RemoDAQ-8052/8052D RemoDAQ-8052/8052D

#### l⊖¤  $+IN+$ ľ l⊖∎l  $+IN$ ъ ö ⊜□  $+IN+$ ľ ا¤⊖  $+IN$

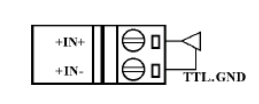

 $\Theta$ u

l I⊜ ¤l

 $+IN+$ 

 $+$ IN-

 $(B)$ GND

DI<sub>0</sub>

bII

∣:

 $_{\rm\bf{D}Ix}$ 

 $TTL+5V$ 

◁

RemoDAQ-8050/8050D/80 53/8053D/8053DF/8055SO RemoDAQ-8050/8050D/8 053/8053D/8053DF

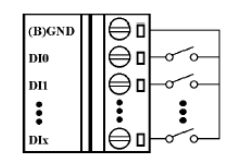

RemoDAQ-8041/41D/44/4 4D/55SO/60/60D/63/65/65

D

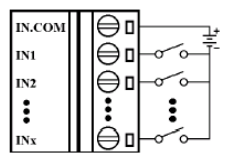

RemoDAQ-8041/41D/44/ 44D/60/60D/63/65/65D

|⊖ ¤∤  $\triangleleft$ 

 $\left| \begin{smallmatrix} 1 \\ 0 \\ 1 \end{smallmatrix} \right|$ 

⊜ם ◁

 $\Theta$  TIL.GND

◁

 $\ddot{\cdot}$ 

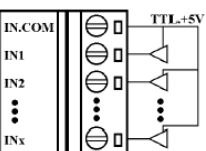

RemoDAQ-8000 DIO 族模块用户手册

|              | 干接点接法                                                                                                    | 湿接点接法                                                                                                    |                                                                                                    |  |
|--------------|----------------------------------------------------------------------------------------------------|----------------------------------------------------------------------------------------------------|----------------------------------------------------------------------------------------------------|--|
| R-805<br>5SO | <b>TO THE TABLE OF THE TABLE</b><br>z<br>œ<br>DII<br>DO<br>00.000<br>007<br>006<br>009<br>004<br>CONDODAD<br>003<br>DOZ<br>001<br>000<br>4Ex2WR | DLCOM<br>₩<br>اليا<br>T<br><b>ENDERGRONDERGEGE</b><br>Inu<br>O<br>los<br>۵<br>DK<br>۵<br>۵<br><b>DUGNO</b><br>O<br><b>I</b> INA<br>0<br><b>IMT</b><br>0<br>IN DATA+<br>0<br>IGDATA-<br>o<br>RHW<br>BIGND<br>13. | <b>DLCOM</b><br>l.<br>T÷<br>O<br>D <sub>6</sub><br>0<br>lov<br>O<br>O<br>DLGND<br>0<br><b>I</b> Iwa<br>0<br><b>INT</b><br>0<br>IN DATA+<br>0<br>IGDATA-<br>O<br>R+is<br>O<br>B(GND<br>13 |  |

## 集电极开路信号输入

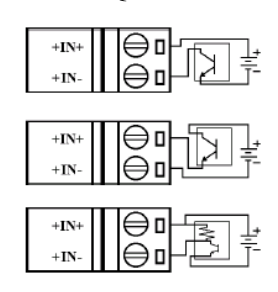

RemoDAQ-8052/8052D RemoDAQ-8050/8050D

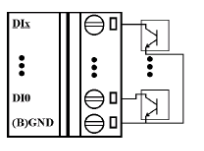

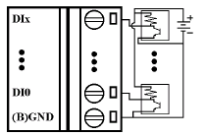

#### RemoDAQ-8041/41D/44/44D/60/60D/63/65/65D

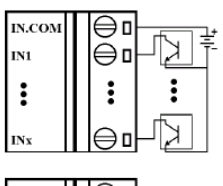

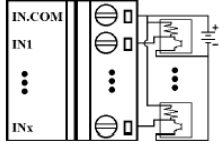

## 集电极开路输出

RemoDAQ-8050/8050D

注意:当连接感应负载时(比如:继电器),需要使用二 极管来防止反相 EMF。

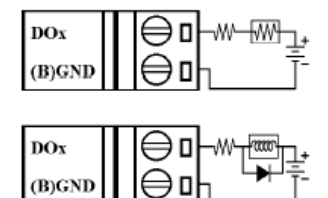

RemoDAQ-8043/8043D RemoDAQ-8042/8042D/8044/8044D

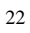

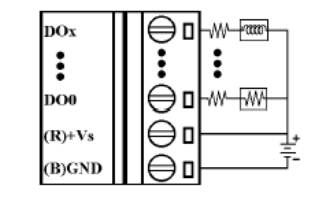

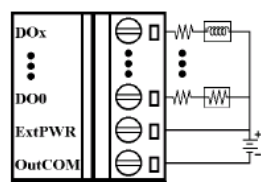

RemoDAQ-8055SO

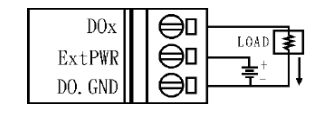

1.5 默认设置

RemoDAQ-8000 DIO 的默认设置

- 地址: 01
- 波特率: 9600 bps
- 类型: DIO 模块类型为 40
- 禁止校验
- RemoDAQ-8043/8043D 跳线设置为 DO15
- RemoDAQ-8053/8053D/8053DF 跳线设置为 DI15

#### **1.6** 跳线设置

RemoDAQ-8043/8043D: 跳线 J3 选择 INIT 或是 DO15

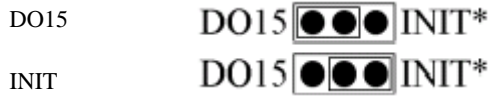

#### **1.7** 设置列表

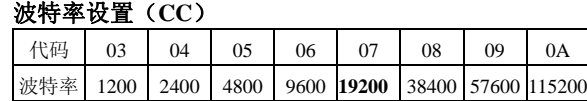

#### 类型设置(**TT**)

Type = 40 (DIO 模块)

RemoDAQ-8000 DIO 族模块用户手册

| 数据格式设置(FF) |    |                 |  |  |         |      |  |
|------------|----|-----------------|--|--|---------|------|--|
|            |    |                 |  |  |         |      |  |
| $*1$       | ≭າ |                 |  |  |         | $*2$ |  |
| $*1.$      |    | 计数器触发方式 0: 下降沿; |  |  | $\cdot$ | 上升沿  |  |

\*2:校验位 0:禁止; 1:允许

\*3:  $8050 = 0(Bit[2.1.0] = 000)$   $8060 = 1(Bit[2.1.0] = 001)$  $8052 = 2(Bit[2.1.0] = 010)$   $8053 = 3(Bit[2.1.0] = 011)$  $8068 = 4(Bit[2.1.0] = 100)$ 

#### 读 **DIO** 数据格式

\$AA6,\$AA4,\$AALS 数据:(第一个数据) (第二个数据) @AA 数据:(第一个数据) (第二个数据)

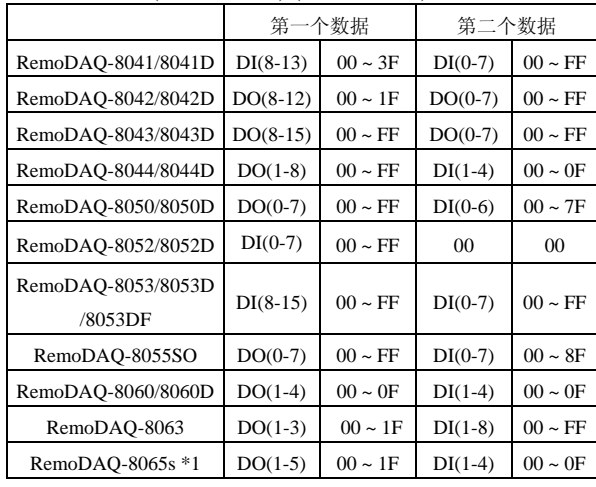

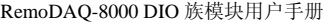

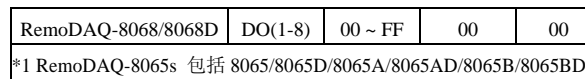

#### **2** 命令

命令格式:(**Leading**)**(Address)(Command)(CHK)(cr)**  响应格式:(**Leading**)**(Address)(Data)(CHK)(cr) [CHK]** 2 字符校验 [cr] 命令结束符,字符返回(0X0D)

#### 计算校验和:

- 1. 计算命令或回答字符串中除 cr 以外所有字符 ASCII 值的和。
- 2. 累加和应在 00~FFH 之间。

#### 示例:

命令字符串: \$012(cr) 命令字符串校验和如下计算: 校验和 = ' $\sqrt[6]{}$  + '0' + '1' + '2'  $= 24h +30h +31h +32h$  $=$  B7h 命令字符串的校验和是 B7h, 即[CHK]= "B7" 则命令字符串校验和是\$012B7(cr) 回答字符串: !01400600(cr)

校验和='!' + '0' + '1' + '4' + '0' + '0' + '6' + '0' + '0'  $= 21h+30h+31h+34h+30h+30h+36h+30h+30h$  $= 1$ ACh 回答字符串校验和是 ACh 即[CHK] = "AC" 带校验和的回答字符串: !01400600AC(cr)

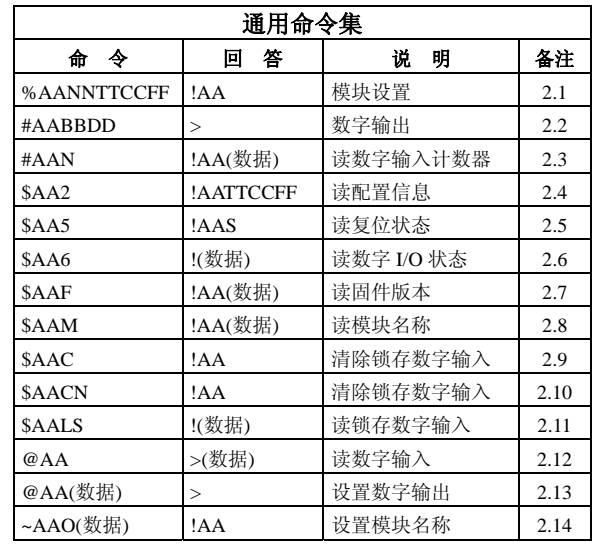

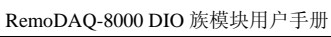

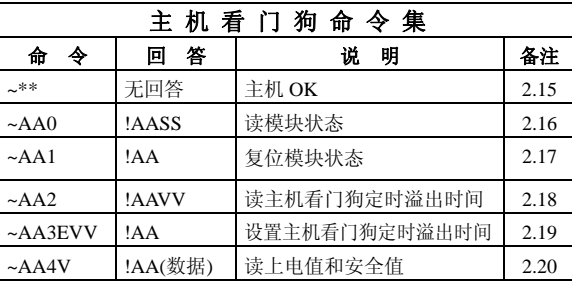

#### **2.1 %AANNTTCCFF**

说明: 设定模块配置参数 语法:%AANNTTCCFF[CHK](cr) % 定界符 AA 模块地址 (00~FF) NN 设定模块的新地址(00 ~ FF) TT DIO 模块的类型为 40 CC 设置新的波特率 FF 设定新的数据格式 回答:有效命令:!AA[CHK] (cr)

无效命令: ?AA[CHK] (cr) 语法错误或通讯错误可能无法得到响应

- ! 有效命令的定界符
- ? 无效命令的定界符
- AA 模块地址 (00~FF)

#### 示例:

命令:%0102400600 接收:!02 设置模块地址 01 为 02, 返回成功

相关命令:2.4 节 \$AA2

相关主题:1.7 节 设置列表,3.1 节 INIT\*端操作模式

#### **2.2 #AABBDD**

说明: 数字输出 语法: #AABBDD[CHK](cr)

% 定界符

AA 模块地址 (00 到 FF)

BBDD 输出命令和参数

多输出通道: BB = 00, 0A 或 0B 选择输出组, DD 是输出值

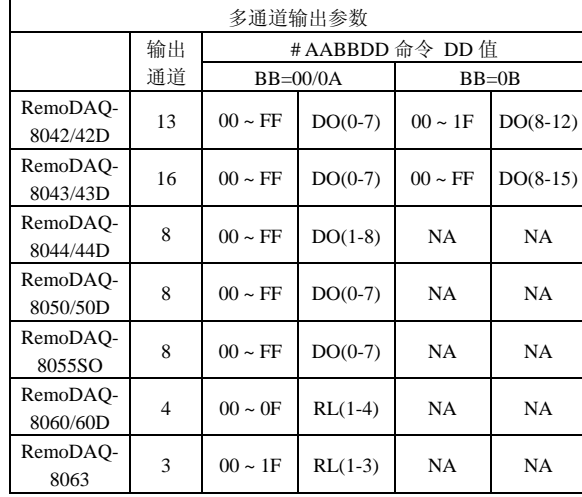

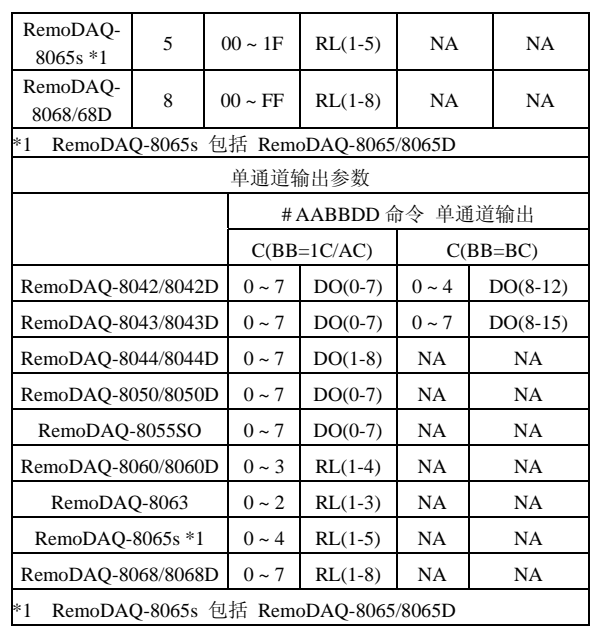

RemoDAQ-8000 DIO 族模块用户手册

对于单通道输出, C 被用来选择通道, 此时 BB=1C, AC 或者 BC, DD 为 0, 代表输出清零,为 01, 代表输出置 1

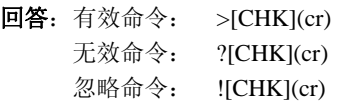

语法错误或通讯错误可能无法得到响应

- > 有效命令定界符
- ? 无效命令定界符
- ! 忽略命令定界符,模块的主看门狗的溢出时间被设 置,输出被设置成安全值
- 示例:

命令:#0100FF 接收:> 假设模块是 RemoDAQ-8044, 把地址为 01 的模块的 输出值设定为 FF,返回成功

命令:#021001 接收:> 假设模块是 RemoDAQ-8068,把地址为 02 的模块的 输出通道 0 设定为 1, 返回成功

命令:#021701 接收:? 把地址为 02 的模块的输出通道 7 设定为 1, 返回的 通道对于 RemoDAQ-8065 是无效的, 因为 RemoDAQ-8065 只有 5 个输出通道(0~4)

命令: #0300FF 接收: ! 把地址为 03 的模块的输出值设定为 FF, 返回忽略, 模块的主机看门狗溢出时间被设置,输出被设成安全值

32 相关命令: 2.13 节 @AA(数据), 2.16 节 ~AA0, 2.17 节 ~AA1 相关主题:1.7 节设置列表,3.2 节模块状态, 3.3 节双看门狗操作

#### 注意:命令对于 **RemoDAQ-8041/8041D/8052/8052D/ 8053/8053D/8053DF** 无效 **2.3 #AAN**

说明:从通道 N 读数字输入计数器

- 语法:#AAN[CHK](cr)
	- # 定界符
	- AA 模块地址 (00 到 FF) N 通道
- 回答:有效命令: !AA(数据)[CHK](cr) 无效命令: ?AA[CHK](cr) 语法错误或通讯错误可能无法得到响应
	- ! 有效命令定界符
	- ? 无效命令定界符
	- AA 模块地址(00 到 FF)
	- 数据 数字输入计数器值以十进制表示它的范围是  $00000 - 65535$
- 示例:
	- 命令:#032 接收: >00103 读地址为 03 的模块的第 2 通道的数字输入计数器, 返回值为 103

命令:#025 接收:?02 读地址为 02 的模块的第 5 通道的数字输入计数器, 返回通道无效

#### 相关命令:2.10 节 \$AACN 注意:命令对于 **RemoDAQ-8042/8042D/8043/8043D/ /8068/8068D** 无效

**2.4 \$AA2** 

- 说明: 读配置信息
- 语法: \$AA2[CHK](cr)
	- \$ 定界符
	- AA 模块地址 (00~FF)
	- 2 读配置信息命令

# 回答:有效命令: !AATTCCFF[CHK](cr)

无效命令: ?AA[CHK](cr)

语法错误或通讯错误可能无法得到响应

- ! 有效命令定界符
- ? 无效命令定界符
- AA 模块地址 (00~FF)
- TT 模块的类型代码
- CC 模块的波特率代码
- FF 模块的数据格式
- 示例:
- 34

命令:\$012 接收:!01400600 读地址为 01 的模块的状态, 返回值为 DIO 模式, 波 特率 9600, 无校验和

相关命令:2.1 节 \$AANNTTCCFF 相关主题: 1.7 节设置列表, 3.1 节 INIT\*端操作模式 **2.5 \$AA5**  说明: 读复位状态 语法: \$AA5[CHK](cr) \$ 定界符 AA 模块地址 (00~FF) 5 读复位状态命令 回答:有效命令: !AAS[CHK](cr) 无效命令: ?AA[CHK](cr)

语法错误或通讯错误可能无法得到响应

- ! 有效命令定界符
- ? 无效命令定界符
- AA 模块地址 (00~FF)
- S 复位状态,1=模块被复位,0 = 模块没有被复位
- 示例:
	- 命令:\$015 接收:!011 读地址为 01 的复位状态, 返回第一次读数

命令:\$015 接收:!010 读地址为 01 的复位状态, 返回无复位发生

相关主题:3.4 节复位状态 **2.6 \$AA6**  说明: 读数字量 I/O 状态 语法: \$AA6[CHK](cr) \$ 定界符

- AA 模块地址 (00~FF)
- 6 读数字量 I/O 状态命令

回答:有效命令: !(数据)[CHK](cr) 无效命令: ?AA[CHK](cr) 语法错误或通讯错误可能无法得到响应

- ! 有效命令定界符
- ? 无效命令定界符
- 数据 数字量 I/O 值

#### 示例:

命令: \$016 接收: !0F0000

假设模块是 RemoDAQ-8060, 读地址 01 DIO 状态, 返回 0F00, 数字量输入 IN1 到 IN4 开启, 输出 RL1 到 RL4 被关闭

相关命令:2.12 节 @AA 相关主题:1.7 节设置列表 **2.7 \$AAF**  说明: 读模块版本 语法: \$AAF[CHK](cr) \$ 定界符 AA 模块地址 (00~FF) F 读模块版本命令 回答:有效命令: !AA(数据)[CHK](cr) 无效命令: ?AA[CHK](cr) 语法错误或通讯错误可能无法得到响应 ! 有效命令定界符 ? 无效命令定界符

AA 模块地址 (00~FF)

数据 模块的版本

#### 示例:

命令:\$01F 接收:!01 040101 读地址为 01 的模块版本数据, 返回版本 040101

命令:\$02F 接收:!02050101 读地址为 02 的模块版本数据, 返回版本 050101

#### **2.8 \$AAM**

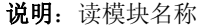

- 语法: \$AAM[CHK](cr)
	- \$ 定界符
	- AA 模块地址 (00~FF)
	- M 读模块名称命令

### 回答:有效命令: !AA(数据)[CHK](cr)

- 无效命令: ?AA[CHK](cr)
	- 语法错误或通讯错误可能无法得到响应
- ! 有效命令定界符
- ? 无效命令定界符
- AA 模块地址 (00~FF)
- 数据 模块名称

#### 示例:

- 命令: \$01M 接收: !018042 读地址为 01 的模块名称, 返回名称 8042
- 命令: \$03M 接收: !038060D

读地址为 03 的模块名称, 返回名称 8060D

相关命令:2.14 节 ~AAO(数据) 相关主题:1.7 节设置列表 **2.9 \$AAC**  说明:清除锁存的数字量输入 语法: \$AAC[CHK](cr) \$ 定界符 AA 模块地址 (00~FF) C 清除锁存的数字量输入 回答:有效命令: !AA[CHK](cr) 无效命令: ?AA[CHK](cr) 语法错误或通讯错误可能无法得到响应 ! 有效命令定界符 ? 无效命令定界符 AA 模块地址 (00~FF) 示例: 命令: \$01L0 接收: !01FFFF00 读地址为 01 的低锁存数据 返回值为 FFFF

命令:\$01C 接收:!01 清除地址为 01 的锁存数据 返回值为 成功 命令: \$01L0 接收: !01000000 读地址为 01 的低锁存数据 返回值为 0000

# 相关命令: 2.11 节 \$AALS 注意:命令对于 **RemoDAQ-8042/8042D/8043/8043D 8068/8068D** 无效 **2.10 \$AACN**

- 说明:清除数字量输入计数器
- 语法: \$AACN[CHK](cr)
- \$ 定界符
- AA 模块地址 (00~FF)
- C 清除数字量输入计数器
- N 要清除计数器的通道
- 回答:有效命令: !AA[CHK](cr) 无效命令: ?AA[CHK](cr)
	- 语法错误或通讯错误可能无法得到响应
	- ! 有效命令定界符
	- ? 无效命令定界符
	- AA 模块地址(00 ~ FF)

#### 示例:

- 命令:\$010 接收:!0100123
- 读地址为 01 的模块通道 0 的计数器值, 返回 123
- 命令: \$01C0 接收: !01
- 清除地址为 01 的模块通道 0 的计数器值,返回成功
- 命令: \$010 接收: !0100000
- 读地址为 01 的模块通道 0 的计数器值, 返回 0

相关命令:2.3 节 \$AAN

#### 注意:命令对 **RemoDAQ-8042/8042D/8043/8043D/8068 /8068D** 无效

**2.11 \$AALS** 

- 说明: 读锁存数字量输入
- 语法: \$AALS[CHK](cr)
	- \$ 定界符
	- AA 模块地址 (00~FF)
	- L 读锁存数字量输入
	- S 1= 选择锁存的状态为高,0=选择锁存状态为低
- 回答:有效命令: !(数据)[CHK](cr) 无效命令: ?AA[CHK](cr)
	- 语法错误或通讯错误可能无法得到响应
	- ! 有效命令定界符
	- ? 无效命令定界符
	- AA 模块地址(00 到 FF)
	- 数据 读状态 1=输入通道被锁存 0=输入通道没有被锁存

#### 示例:

- 命令: \$01L1 接收: !012300
- 读地址为 01 的高锁存数据, 返回 123
- 命令:\$01C 接收:!01
- 清除地址为 01 的高锁存数据, 返回成功
- 命令: \$01L1 接收: !000000
	- 读地址为 01 的高锁存数据, 返回 0

相关命令:2.9 节 \$AAC 注意:命令对 **RemoDAQ-8042/8042D/8043/8043D/8068 8068D** 无效 **2.12 @AA**  说明: 读数字量 I/O 状态 语法:@AA[CHK](cr) @ 定界符 AA 模块地址 (00~FF) 回答:有效命令: > (数据)[CHK](cr) 无效命令: ?AA[CHK](cr) 语法错误或通讯错误可能无法得到响应 > 有效命令定界符 ? 无效命令定界符 数据 读 DIO 状态 示例: 命令:@01 接收:>0F00 读地址为 01 的 DIO 状态, 返回 0F00

相关命令:2.6 节 \$AA6

相关主题:1.7 节设置列表

# 注:**RemoDAQ-8053DF DI** 变化,数据主动上发

#### **2.13 @AA(**数据**)**

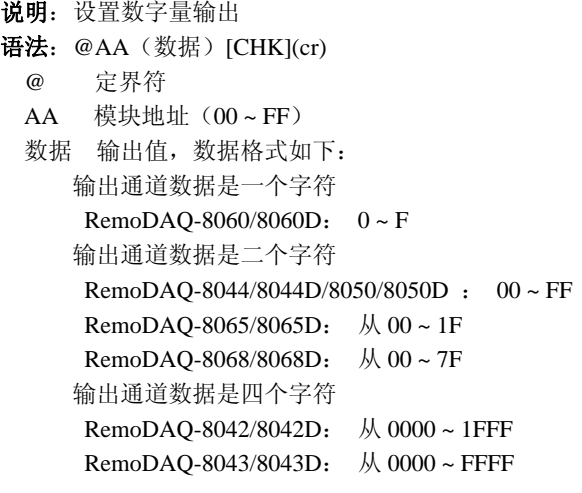

- 回答:有效命令: > [CHK](cr) 无效命令: ? [CHK](cr) 忽略命令: ! [CHK](cr) 语法错误或通讯错误可能无法得到响应 > 有效命令定界符
	- ? 无效命令定界符

! 忽略命令定界符,模块在主机看门狗溢出时间, 输出被设成安全值

#### 示例:

- 命令:@017 接收:> 输出地址为 01 的值为 7, 返回成功 (适用于 RemoDAQ-8060/8060D)
- 命令:@0200 接收:> 输出地址为 02 的值为 00,返回成功 (适用于 RemoDAQ-8044/8044D/8050/8050D/8065/8065D)
- 命令:@030012 接收:! 输出地址为 03 的值为 00,返回模块在主机看门狗 溢出时间,输出命令被忽略 (适用于 RemoDAQ-8042/8042D/8043/8043D)
- 相关命令: 2.2 节 #AABBDD, 2.16 节 ~AA0, 2.17 节 ~AA1
- 相关主题: 1.7 节设置列表, 3.2 节模块设置, 3.3 节双看门狗操作, 3.5 节数字量输出

### 注意:命令对 **RemoDAQ-8041/8041D/8052/8052D/8053 /8053D/8053DF** 无效

#### **2.14~AAO(**数据**)**

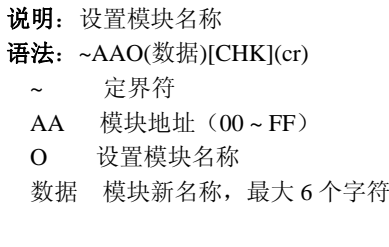

回答:有效命令: !AA[CHK](cr) 无效命令: ?AA[CHK](cr) 语法错误或通讯错误可能无法得到响应

- ! 有效命令定界符
- ? 无效命令定界符
- AA 模块地址 (00~FF)

#### 示例:

- 命令:~01O8050 接收:!01 设置地址 01 模块名称为 8050, 返回成功
- 命令: \$01M 接收: !018050 读地址 01 模块名称, 返回名称 8050
- 相关命令:2.8 节 \$AAM

 $2.15 - ^{**}$ 说明: 主机 OK 主机把"Host OK"的信息送到所有的模块 语法: ~\*\*[CHK](cr) ~ 一个定界符 \*\* 向所有模块发命令 回答:无 示例: 命令:~\*\* 接收:无

- 相关命令: 2.16 节 ~AA0, 2.17 节 ~AA1, 2.18 节 ~AA2, 2.19 节 ~AA3EVV 2.20 节 ~AA4V, 2.21 节 ~AA5V
- 相关主题: 3.2 节 模块状态, 3.3 节 双看门狗操作

#### **2.16 ~AA0**

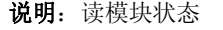

语法: ~AA0[CHK](cr)

~ 定界符

- AA 模块地址 (00~FF)
- 0 读模块状态
- 回答:有效命令: !AASS[CHK](cr) 无效命令: ?AA[CHK](cr)
	- 语法错误或通讯错误可能无法得到响应
	- ! 有效命令定界符
	- ? 无效命令定界符
- AA 模块地址 (00~FF) SS 模块状态 00=主看门狗超时溢出标志被清除 04=主看门狗超时溢出标志被设置 状态将被存进 EEPROM, 只能通过~AA1 命令复位

#### 示例:

参考 2.19 节 ~AA3EVV 的例子

相关命令: 2.15 节 ~\*\*, 2.17 节 ~AA1, 2.18 节 ~AA2, 2.19 节~AA3EVV, 2.20 节 ~AA4V, 2.21 节 ~AA5V

相关主题: 3.2 节 模块状态, 3.3 节 双看门狗操作

#### **2.17 ~AA1**

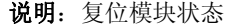

语法: ~AA1 [CHK](cr)

~ 一个定界符

- AA 模块地址 (00~FF)
- 1 复位模块状态

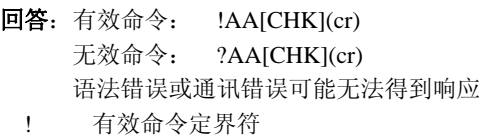

- ? 无效命令定界符
- AA 模块地址 (00~FF)

#### 示例:

参考 2.19 节 ~AA3EVV 的例子

相关命令: 2.15 节 ~\*\*, 2.16 节 ~AA0, 2.18 节 ~AA2, 2.19 节 ~AA3EVV,2.20 节 ~AA4V,2.21 节 ~AA5V

相关主题:3.2 节 模块状态,3.3 节 双看门狗操作

#### **2.18 ~AA2**

说明: 读主看门狗超时溢出时间

语法: ~AA2[CHK](cr)

~ 定界符

- AA 模块地址 (00~FF)
- 2 读主看门狗超时溢出时间
- 回答:有效命令: !AAVV[CHK](cr) 无效命令: ?AA[CHK](cr) 语法错误或通讯错误可能无法得到响应
	- ! 有效命令定界符
	- ? 无效命令定界符
	- AA 模块地址 (00~FF)
	- VV 以十六进制表示的超时溢出时间,1 个数字代表 0.1 秒, 01 = 0.1 秒, FF = 25.5 秒

#### 示例:

参考 2.19 节 ~AA3EVV 的例子

- 相关命令: 2.15 节 ~\*\*, 2.16 节 ~AA0, 2.17 节 ~AA1, 2.19 节 ~AA3EVV,2.20 节 ~AA4V,2.21 节 ~AA5V
- 相关主题: 3.2 节 模块状态, 3.3 节 双看门狗操作

#### **2.19 ~AA3EVV**

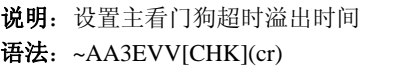

- ~ 定界符
- AA 模块地址 (00~FF)
- 3 设置主看门狗超时溢出时间
- E 1 = 开启主看门狗/0=关闭主看门狗
- VV 定时溢出时间,从 01 到 FF,1 代表 0.1 秒
- 回答:有效命令: !AA[CHK](cr) 无效命令: ?AA[CHK](cr) 语法错误或通讯错误可能无法得到响应
	- ! 有效命令定界符
	- ? 无效命令定界符
	- AA 模块地址 (00~FF)

#### 示例:

- 命令:~010 接收: !0100
- 读地址 01 模块状态, 返回主看门狗定时溢出时间被清除 命令: ~013164 接收: !01 设置地址 01 主看门狗定时溢出时间为 10 秒,并且开

启主看门狗,返回成功

命令:~012 接收: !0164 读地址 01 主看门狗超时溢出时间, 返回超时溢出时 间为 10 秒 命令:~\*\* 接收:无 复位主看门狗定时器,等大约 10 秒并且不发送~\*\*命 令,模块的 LED 指示灯开始闪烁,它表示主看门狗 超 时溢出时间被设置 命令:~010 接收: !0104 读地址 01 模块状态, 返回为主看门狗超时溢出时间 被设置 命令:~011 接收: !01 复位地址 01 主看门狗超时溢出时间, 返回为成功而 且模块的 LED 停止闪烁 命令:~010 接收: !0100 读地址 01 模块状态, 返回为主看门狗超时溢出时间 被清除

相关命令: 2.15 节 ~\*\*, 2.16 节 ~AA0, 2.17 节 ~AA1, 2.18 节 ~AA2, 2.20 节 ~AA4V, 2.21 节 ~AA5V 相关主题: 3.2 节 模块状态, 3.3 节 双看门狗操作

#### **2.20 ~AA4V**

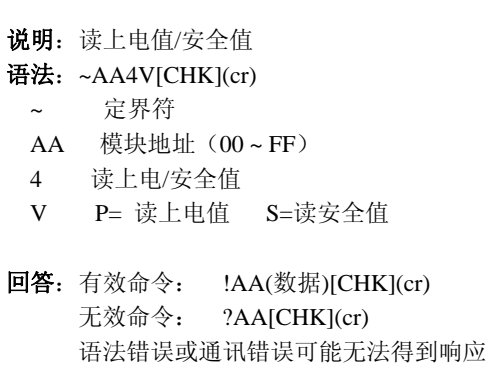

- ! 有效命令定界符
- ? 无效命令定界符
- AA 模块地址 (00~FF)
- 数据 上电值或安全值 上电值(或安全值)是 VVVV (对 RemoDAQ-8042/8042D/8043/8043D 而言) 上电值(或安全值)是 VV00 中的 VV (对其它模块而言)
- 示例:
	- 命令:@010000 接收:> 输出地址 01 值为 0000,返回为成功

RemoDAQ-8000 DIO 族模块用户手册

命令:~015S 接收:!01 设置地址 01 安全值, 返回为成功 命令: @01FFFF 接收: > 输出地址 01 值 FFFF, 返回为成功 命令:~015P 接收: !01 设置地址 01 上电值, 返回为成功 命令:~014S 接收: !010000 读地址 01 安全值, 返回为 0000 命令:~014P 接收: !01FFFF 读地址 01 上电值, 返回为 FFFF

- 相关命令: 2.15 节 ~\*\*, 2.16 节 ~AA0, 2.17 节 ~AA1, 2.18 节 ~AA2, 2.19 节 ~AA3EVV, 2.21 节 ~AA5V
- 相关主题: 3.2 节 模块状态, 3.3 节 双看门狗操作

# 注意:命令对 **RemoDAQ-8041/8041D/8052/8052D/8053 /8053D/8053DF** 无效

#### **2.21 ~AA5V**

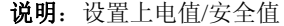

语法: ~AA5V[CHK](cr)

~ 定界符

- AA 模块地址 (00~FF)
- 5 设置上电/安全值
- V P= 把目前的输出作为上电值 S= 把目前的输出作为安全值
- 回答:有效命令: !AA [CHK](cr) 无效命令: ?AA[CHK](cr) 语法错误或通讯错误可能无法得到响应
	- ! 有效命令定界符
	- ? 无效命令定界符
	- AA 模块地址 (00~FF)

#### 示例:

命令:@01AA 接收:> 输出地址 01 值为 AA,返回为成功 命令:~015P 接收: !01 设置地址 01 上电值, 返回为成功 命令:@0155 接收:> 输出地址 01 值 55,返回为成功

命令:~015S 接收:!01 设置地址 01 安全值, 返回为成功 命令:~014P 接收: !01AA00 读地址 01 上电值, 返回为上电值 AA 命令:~014S 接收: !015500 读地址 01 安全值, 返回安全值 55

- 相关命令: 2.15 节 ~\*\*, 2.16 节 ~AA0, 2.17 节 ~AA1, 2.18 节 ~AA2, 2.19 节 ~AA3EVV, 2.20 节 ~AA4V
- 相关主题: 3.2 节 模块状态, 3.3 节 双看门狗操作
- 注意:命令对 **RemoDAQ-8041/8041D/8052/8052D/8053/ 8053D/8053DF** 无效

#### **3** 应用注释

#### **3.1 INIT\*** 端操作

每个 RemoDAQ-8000 模块都有一个内置的 EEPROM, 用来保存模块的配置信息。例如地址、波特率、信号类 型、以及其他参数。有时,用户可能遗忘了模块的配置, 因此,RemoDAQ-8000 系列有一个特殊的模式"**INIT** 模 式",它可以帮助用户解决这一问题,"**INIT** 模式"下模 块将被强行设置为 **Address = 00**,**baudrate = 9600**,**no checksum**。

要激活 INIT 模式,只需按以下方法做:

- 1. 关断模块电源
- 2. 将 INIT\*端子和 GND 短接
- 3. 模块加电
- 4. 在 9600bps 的波特率下发送命令\$002(cr),此时 模块将读取存储在 EEPROM 中的配置信息

#### **3.2** 模块状态

上电复位后模块的所有输出恢复为"上电值",模块可 以接受主机命令来改变输出值。

主看门狗超时溢出后模块的所有输出设置为"安全 值",模块的状态(可以通过~AA0 读取)为 04,输出命 令将被忽略。

#### **3.3** 双看门狗操作

双看门狗 = 模块看门狗 + 主看门狗

模块看门狗是一个用来监视模块工作状态的硬件复位 电路,当工作在恶劣或干扰严重的环境中时模块也许会 停机,这个电路将使模块重新复位,以便继续工作而永 不停机。

主看门狗是一个软件功能,用以监视主机的工作状态, 其目的是为了防止通讯网络出现问题或主机死机。当看 门狗的定时时间间隔一到,模块将把事先设定好的"安 全值"输出出去,这样就可以防止被控对象发生意外。

 RemoDAQ-8000 系列模块的双看门狗功能将保证系 统更加可靠和稳定。

#### **3.4** 复位状态

复位状态在模块上电或模块看门狗复位时被置位,当 用读复位状态命令(\$AA5)时,复位状态被清除,这对使 用者检查模块工作状态是有用的。当复位状态被置起时 意味着模块已被复位,其输出可能已变为上电值,当复 位状态是清零的,意味着模块没有被复位,输出没有被 改变。

#### **3.5** 数字量输出

模块的输出有三种不同的情况:

**1**. 安全值

如果主看门狗超时溢出时间被置位,输出将被自动 设定为安全值,此时模块接收到的输出命令如 @AA(数 据)或 #AABBDD 将被模块忽略并响应回答"!", 也就是 说输出命令不能改变输出值了。主看门狗超时溢出时间 被置位并被存入 EEPROM 中,只能通过 ~AA1 命令清 除这种状态。如果用户想改变输出值,首先必须清除主 看门狗超时溢出标志位,然后再发送期望的输出值。

#### **2**.上电值

只有在模块被复位且主看门狗超时溢出时间被清零 时模块的输出才是预先定义的上电值。

#### **3**. 输出命令值

如果主看门狗没有超时溢出,用户向模块发出 @AA(Data)或 #AABBDD 命令去改变输出值,则模块将 响应成功,并以">"回答。

#### **3.6** 数字量输入锁存

举个例子,用户把开关连接到数字 I/O 模块的输入 端,并且想读到这个触发( stoke)。 输入信号是一个脉冲 信号, 用户将丢掉这个触发。用\$AA6 命令读 A 或 B 位 置, 回答将是没有触发(stroke), stroke 信息被丢失。但 是,若执行读锁存低数字量输入命令\$AAL0,将解决这 个问题,当在 A 或 B 位置时发送\$AAL0 命令,响应将指 示在 A 和 B 位置间有一个低脉冲。

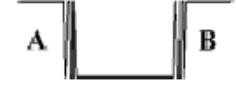

58

# **4 DN** 模块

#### **4.1 DN-SSR4**

- 输出通道:4 路固态继电器
- 输出特性:Zero-Cross AC 固态继电器输出 额定负载电压:200 ~ 240VAC 额定负载电流:4 Arms 浪涌电流: 50 A 最大关闭状态泄漏电流: 5.0 mA 操作时间: 正弦波周期的  $1/2 + 1$  mS
- 输入阻抗:1.5K Ohms 定式导轨安装

电源输入: +24VDC

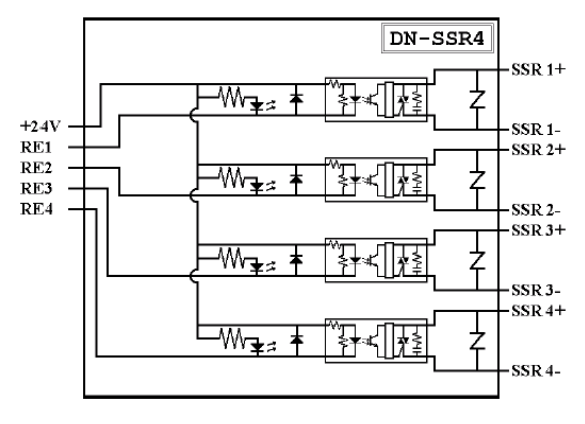

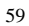

#### **4.2 DN-PR4**

输出通道:4 路继电器 输出特性:FormC 继电器 正常负载:5A@250 VAC,5A@ 30VDC 最大切换功率:1250 VA 最大切换电压:250 VAC,150 VDC 最大切换电流: 5A 机械/电子寿命:最小 10\*10^6/100\*10^3 ops 操作/释放时间: 最大 10 mS/5 mS 绝缘性能: 2000 VAC 1 分钟 正常线圈功率:360 mW 定式导轨安装

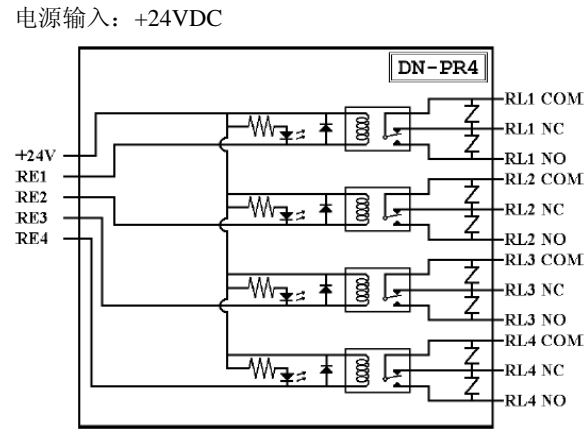

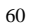

#### **4.3 RM-104**,**RM-108**,**RM-116**

输出通道:4/8/16 个继电器 输出特性:FormC 继电器(单刀双掷) 额定负载:16A@250 VAC 最大切换电压:400 VAC 最大峰值电流:30 A 标准触点材料: AgCd0 定式导轨安装 尺寸:RM-104:78mm \* 77mm RM-108:135mm \* 77mm RM-116:270mm \* 77mm 电源输入: +24 VDC

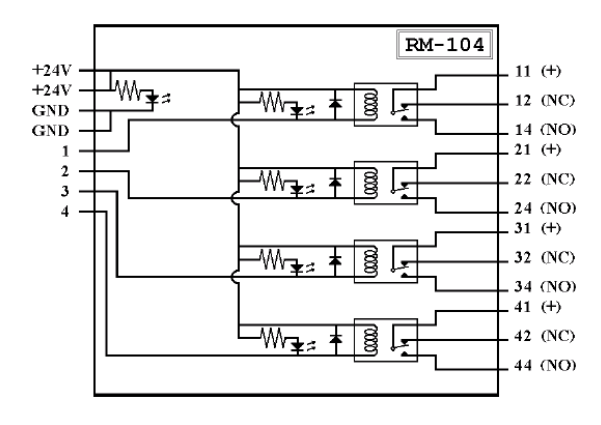

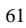

#### **4.4 RM-204**,**RM-208**,**RM-216**

输出通道:4/8/16 个继电器 输出特性:2 组 FormC 继电器触点(双刀双掷) 额定负载:5A@250 VAC 最大切换电压:400 VAC 最大峰值电流:10 A 标准触点材料: Ag Nt 定式导轨安装 尺寸:RM-204:78mm \* 77mm RM-208:135mm \* 77mm RM-216:270mm \* 77mm 电源输入:+24VDC

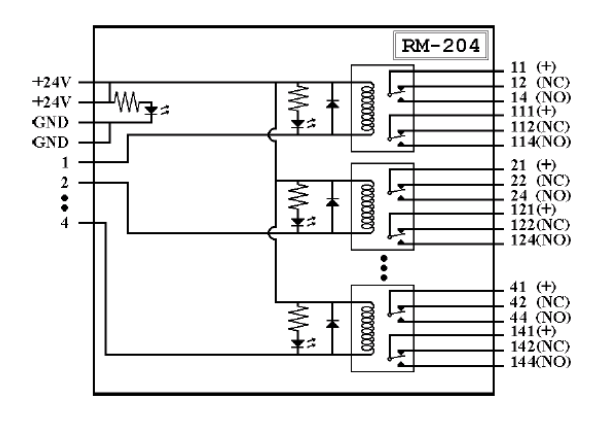

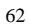

#### **4.5** 应用

DN 模块是 RemoDAQ-8000 模块的 IO 扩展,在应 用中,这些模块能驱动更大功率的负载,用户能够使用 RemoDAQ-8000 模块,如 RemoDAQ-8043 或其它模块来 控制 DN 模块去驱动负载。

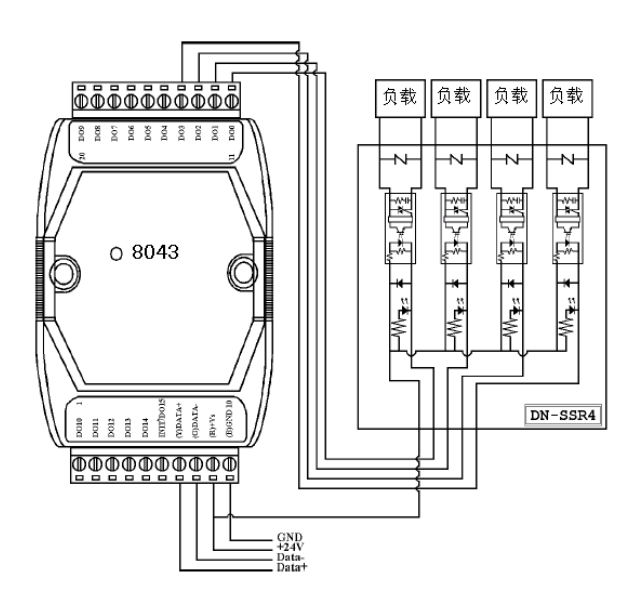